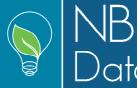

April 2019

This is an accumulated description of changes made to GreenPlan recently, which are all contained in version 1.43.

The new functions and facilities are mostly developed on basis of whishes from current users.

#### Calculated data tables for external use in dashboards/cockpits:

The expected number of plants for sale and the expected number of hours for labor can now be saved in permanent tables within the database. This makes it possible to obtain these data and use them as budget data in e. g. a dashboard showing actual sales and confirmed orders compared to expected sales. The dashboard can then give you an overview of remaining quantities yet to be sold.

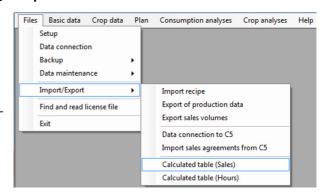

If interested then contact NB-Data in order to get the technical specifications.

#### Days between pinching and sticking a cutting:

In the nursery file on the variety tab, a new column has been added: "Cutting days".

The column contains the number of days that has to pass from the day a cutting is pinched/harvested until it can be used. This information is used in the analysis "Crop cuttings consumption", where a new option has been introduced.

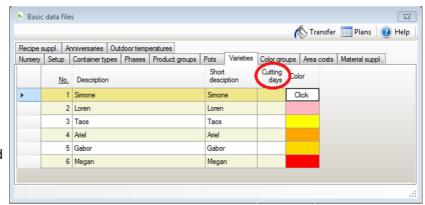

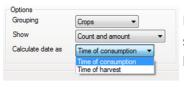

If the option is "Time of harvest" then the number of "cutting days" will be subtracted from the starting day. In this way you can produce a pinch/harvest list rather than a starting list.

April 2019

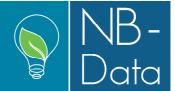

### Instant calculation of selling price for special orders.

Sometimes a customer calls asking whether the nursery can produce a special order, and what the selling price for that will be. Such orders may involve special packing and added value. GreenPlan is already capable of handling such a situation, but that includes a new recipe especially for this.

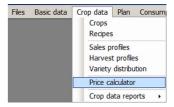

Instead of having the trouble of making an alternative recipe, it is now possible

to calculate such a sale on the fly.

In the price calculator you enter the crop and the sales date and the number of plants to be sold. Then the rest is calculated for you.

The calculated selling price is shown in the bottom of the upper half the form.

You can change either the contribution ratio or the profit margin per year m<sup>2</sup> in order to find a satisfying selling price. If the customer wants additional packing and added value then these can be added to the list of materials.

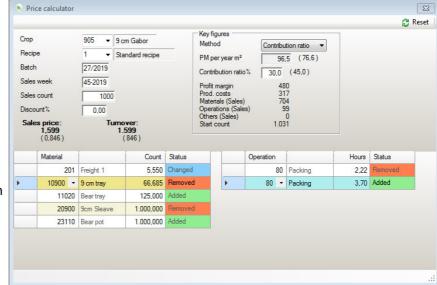

An addition will be immediately reflected in the selling price that will be recalculated. Additional packing will probably influence the time needed for packing, and the number of hours must be changed according to that. Again the change is reflected in a recalculated selling price.

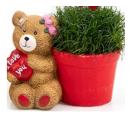

The key figures in parenthesis are the corresponding figures in the recipe.

In the above example each plant are placed in a "Bear pot", which is added value. This changes the time needed for packing, the number of pots per tray and the number of trolleys for freight.

### Calculation of outsourced labor.

GreenPlan is now capable of calculate the cost for work that is outsourced (piece work). This facility is primarily interesting for vegetable growers, who ship thier production to a distribution company where it gets packed. The cost for packing e.g. 1000 units is agreed, and it has no impact for the grower how long time it takes.

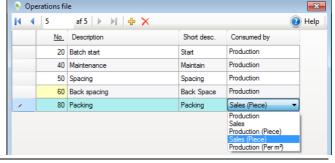

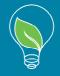

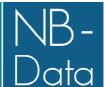

April 2019

#### **Material types:**

A new material type has been introduced: "Internal transport" and it should be defined exactly as "Freight (trolley)". That is as one plant per trolley, which then can be scaled in the material profile using it. The internal transport is meant to be used where plants are moved from one location to another during the production. If "day in phase" is set to one and the transport is used in the first phase in the receiving location, then the increase of stock value is done in the receiving location. If "day in phase" is set to a large number (e.g. larger than the phase) and the use is in the last phase in the sending location, then the in-

In the material file there now is a filtering function making it

possible to select which material type(s) that is displayed.

crease of stock value is done in the sending location.

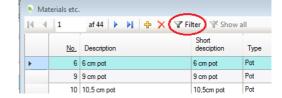

In the analyses "Crop material consumption" it is now possible to select one or more material types as filtering criteria for the output. This is not the most elegant feature, as the selection is done using the until now hidden internal number used as material type identification in GreenPlan.

#### **Decimal places in norm times:**

The possibility of defining the area unit as acres or hectares has resulted in a new setting. If you are plowing or sowing, which is area—and not crop—dependent, you will need a number of decimal places in the norm time in order to enter the correct norm time. However, this is confusing when working with pot plants on a square meter basis. Therefore an option has been introduced in the nursery file, where you can define the number of decimal places, that suits your needs. Pot plant growers using m² or ft² will normally not have a need for decimal places and the default value is therefore 0 (zero).

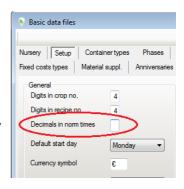

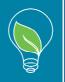

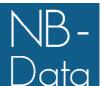

April 2019

#### New machines file:

Parallel to the materials file and the operations file a file containing machines have been added. Here you can specify potting machines, spacing machines, packing machines etc. The machines are applied just like materials and operations using machine profiles and/or defining the usage directly in a recipe.

This makes it possible to include the costs for machines directly into the budgets. It also makes it possible to spot any bottlenecks, as machines are not as flexible as operations and can only run max. 24 hours per day.

#### Profit margin demand:

In the department file a new field has been introduced: "Demand for PM/year-m²". For the moment being, it is only used for scaling the distribution of profit margins in the location budgets. It is the intention that it in a future version will be used for calculating a minimum selling price for a batch, based on its placement in different departments during the production.

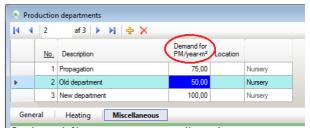

### Space utilization report extended:

The analyses for "Crop space utilization" has been extended with plant count and average plants per m<sup>2</sup>. The extension is optional and any combination of "Count", Area" and "Pl./m<sup>2</sup>" can be selected.

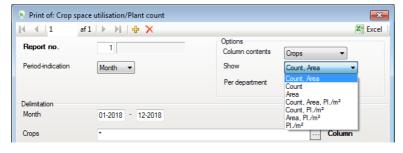

### New keyboard shortcut:

In the recipe file it is now possible to stay in a fixed position within the phase table while shifting to another recipe period. Until now it has been necessary to do the repositioning manually each time a new period was chosen. That made it troublesome to do corrections of e.g. the duration of a phase in multiple periods.

Now you can shift to the next period using the key combination [Shift]-[Ctrl]-[Arrow down] while staying in the exact same field in the phase table. Shifting to the prior period is done using [Shift]-[Ctrl]-[Arrow up].

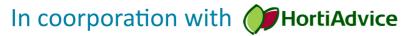

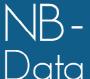

**April 2019** 

#### Filters in recipes:

In the recipe file you can now select which materials, operations or machines you want to focus on. This is a facility for those preferring not to use profiles for defining costs in each phase. Especially when having very long production times this can be handy, in order to overview whether one or more e.g. operations are defined correctly in all phases. In the example below (Danish data) production of apples on trees lasting 15 years must be fertilized regularly. In order to get a proper overview, all other materials have been filtered out, and it is now much easier to proofread, whether the amount of fertilizer is correct each year.

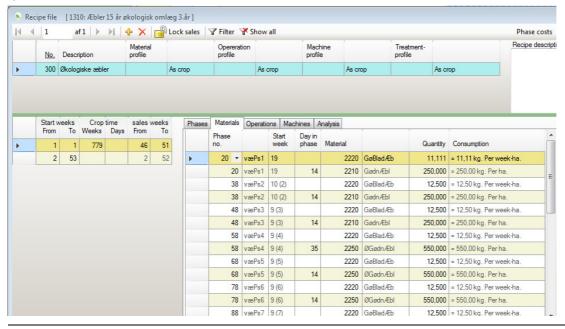

### Phase costs in recipes:

As the above example indicates it can be confusing to define very complicated growing protocols. You can easily loose track of things, as the costs in a single phase are defined in several different places. It therefore also simplifies proofreading, when you can focus on one phase alone. In the upper right corner of the

recipe file there now is a button "Phase costs" that displays a window showing the materials, operations and machines applied to the current phase. In this example (same data as above) it is shown which materials and

which operations and how much are applied to phase 15. The rightmost column shows where each cost is defined. In this example it is purely within the recipe itself, but it could as well be in profiles or a mix of both.

The window showing the phase costs is updated with new data when the "current phase" changes in the recipe file. You can thus step through each phase and the cost window will show the appropriate data as you go along.

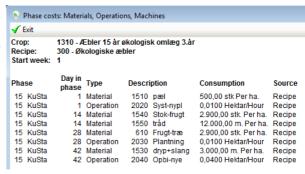

Phase costs 🗮 Graphics 📭 Crop

Recipe description and comments

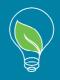

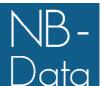

**April 2019** 

#### **Batch start labels:**

In the main menu under "Plan" a new item has ben introduced: "Batch start labels". Here it is possible to print out a number of labels describing the most basic information about a batch such as:

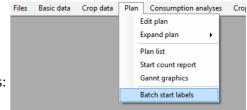

- Starting date
- Important dates during the crop time (Obs phases)
- The first day of selling
- Any remark from the planning file
- A completely free text

The form in which the batch for label printout can be selected contains all the necessary links to other resources needed for label printing: Printer definition and custom layout.

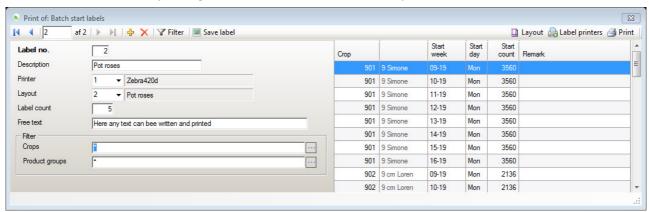

At least one label printer must be defined in order to print anything, which is done in "Label printers"

For the moment being only Zebra printers are supported, as these are a common brand in nurseries worldwide.

One field of particular importance is the "Pixels per inch" field. In this example the printer is capable of printing with 80 dots per centimeter. When calculated in inches the number of pixels are 203.

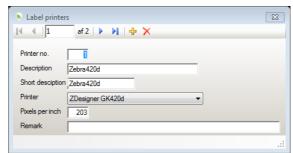

How to obtain a layout is described on the next page. You get to the layout form by clicking the "Layout" button.

Another facility is the "Save label" function. Here you can save an image of the resulting label for processing in an other system. You might for instance want to print your label on label sheets using a laser printer. The image can be used for that. It is also a preview tool, where you can see the resulting without actually printing it.

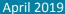

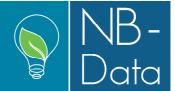

#### Label layout.

In order to get a label, that reflects the information that you want printed, you must define that using custom layout. There are two different kinds of elements on a label: Fields and fixed text.

The fields are having a pair of square brackets on each side. E. g. "[CropNo]".

This field is a placeholder for the actual crop number when printed. The same applies for all other fields. When printing they are substituted with a corresponding value/text.

Special fields are the "Obsdate" fields. Using these you can print the expected dates for "Short day" when growing Kalanchoes and you can print the expected days for first and second cut down when growing pot roses.

Another special field is "[Remark]" which prints any remark/note made on

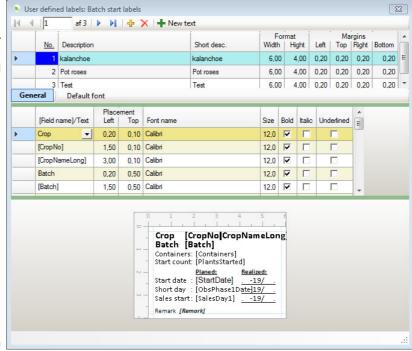

the planning line being printed. Likewise is the field "[FreeText]" which gets its value from the printing form which has a field for any "on the fly" note that you want on the label.

The other kind of label elements are fixed texts. These stay the same regardless of what is being printed.

In the examples on this page a layout tailormade for Kalanchoes are shown. In the preview you can see that at least one Kalanchoe specific fixed text is on the label: "Short day". All other fixed texts a pretty general and can be reused in an other layout. In order to produce a layout for pot roses you do not have to design a new label from scratch. Just copy this one to a new label number and alter the fixed txt "Short day" to "Cut down".

If you have more than one cut down you must also make room for the second "ObsPhase.

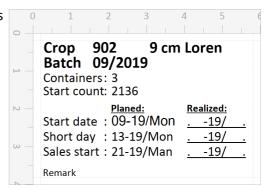

In the layout shown there are two columns. One with fields for planed dates and another consisting solely of fixed texts. Here it is possible to record the actual dates with e. g. a ball pen.

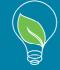

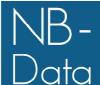

April 2019

#### Overruling phase data for a single batch:

(contained in the plan follow up supplemental module)

In the planning file a new function "Overrule phases [Shift]-[F8]" has been introduced making it possible to let a single planning line deviate from the underlying recipe. Example: You may want to start two batches the same week but cutting them down two different days in order to have two different selling periods.

This would normally require using two different recipes; one for each way of production. Now you can simply overrule one of them without having to maintain several recipes. The function may also be used as a registration tool recording the actual phase durations, as they turned out in real life.

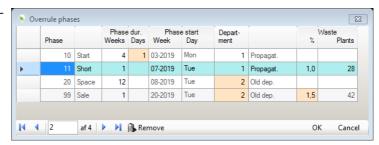

In the above example an extra day has been added to the starting phase, The batch is spaced in the "Old department" and the waste in the selling phase has been changed to 1.5%. Overruled data are marked as colored fields making is easy to see, where changes have been made. If the mouse

is moved over a changed field, the original value will be shown in a "fly by tooltip".

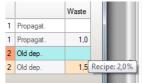

When the function is called the first time for a planning line, then the small table is generated using the underlying recipe. The next time for the same planning line, it

is the previously created overruling that is displayed. If GreenFlow is used, it is the durations for the phases in the adapted recipe that are displayed. When changes are saved, then these are written back to the adapted recipe and no additional records are put into the table with overruling data.

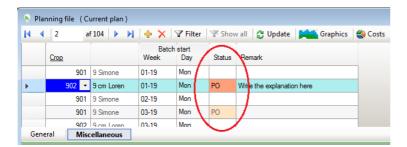

On the "Miscellaneous" tab it is displayed which lines are having an overrule of the phase durations. The status field is painted pink/salmon when any special conditions are attached to the planning line. For now it is only the phase duration overruling, that is displayed. The possibilities for future informational indications are many. Suggestions are welcome.

Overrules are not copied when using any of the copying functions in the plan.